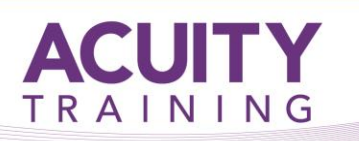

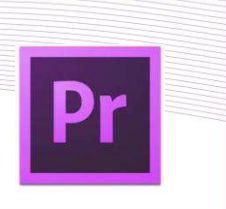

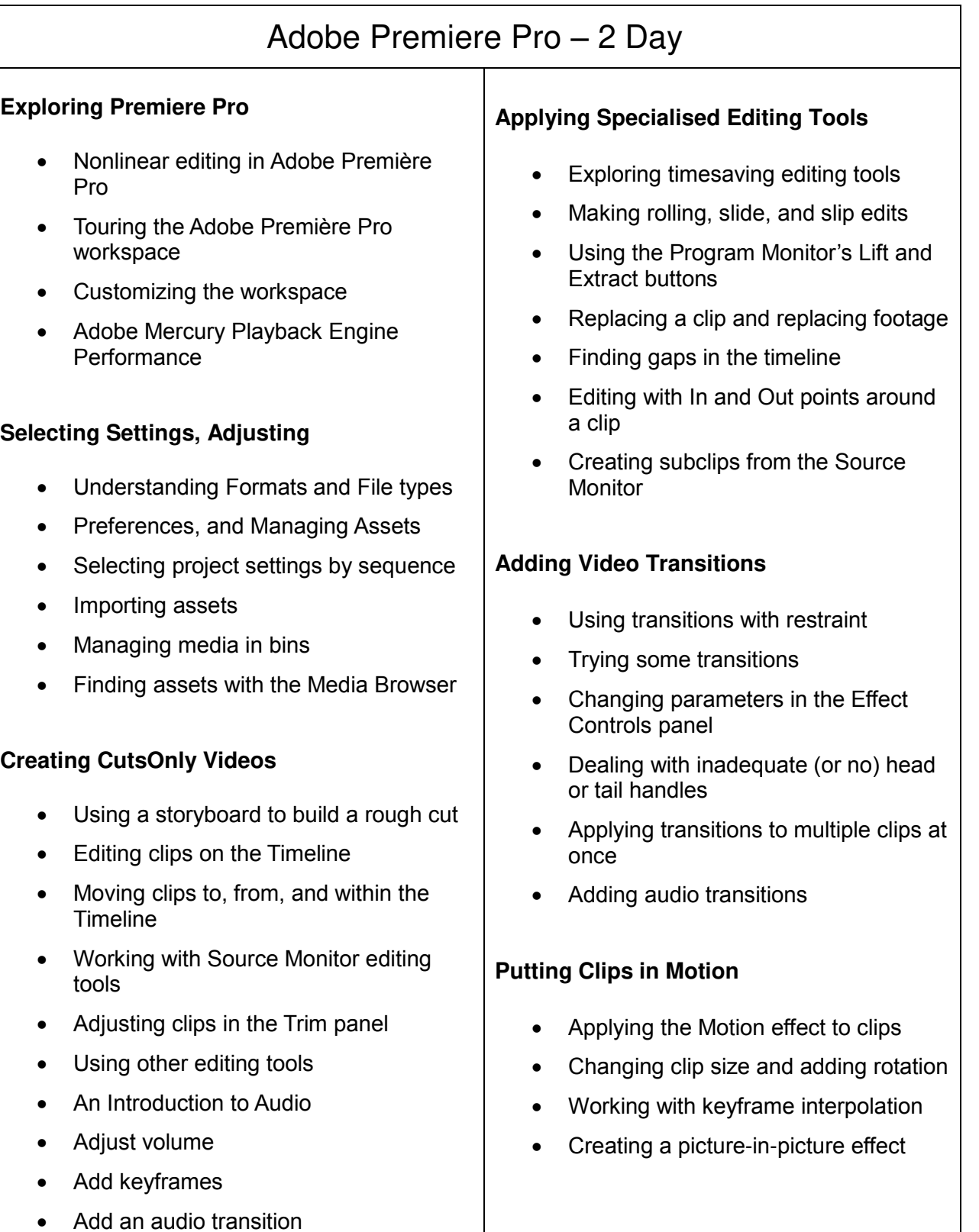

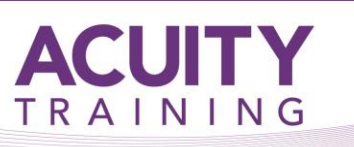

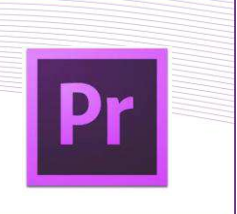

### **Adding Video Effects**

- Sampling some basic video effects
- Applying effects to multiple clips
- Adding lighting effects
- New supported effects for accelerated playback
- Lumakey video inside text
- Working with alpha-channel transparencies
- Colour keying a green-screen shot with Ultra Key

# **Changing Time**

- Using slow-motion and reverse-motion techniques
- Enabling variable time changes with time remapping
- Applying time remapping with speed transitions
- Recognizing the downstream effects of changing time
- Changing the speed of multiple clips simultaneously

### **Acquiring and Editing Audio**

- Setting up a basic voice-recording area
- Examining audio characteristics
- Adjusting audio volume
- Adjusting audio in the Effect Controls panel
- Adjusting audio gain
- Adding J-cuts and L-cuts

# **Working with Colour**

- The Colour Correction Workspace
- Using Video Scopes
- Reference Monitor
- YC Waveform
- Vectorscope
- Levels
- An overview of colour oriented effects
- Adjusting and enhancing colour
- Primary Colour Corrections

# **Importing and Capturing Media**

- Using a tapeless workflow
- Using the Media Browser
- Importing P2 media
- Importing XDCAM media
- Importing AVCHD media
- Importing DSLR
- Importing RED media
- Import image sequence into a single video file
- Mixing media formats
- Capturing HDV and DV video

#### **Sweetening Your Sound and Mixing Audio**

- Sweetening sound with audio effects
- Trying stereo sound effects
- Working with the Audio Mixer
- Automating changes in audio tracks
- Recording voiceovers
- Send Premiere Pro sequence to Audition

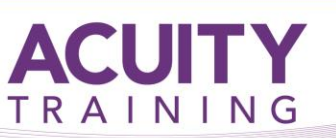

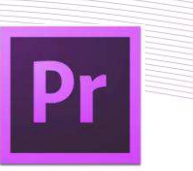

#### **Creating Dynamic Titles**

- Changing text parameters
- Building text from scratch
- Putting text on a path
- Creating shapes
- Aligning shapes
- Making text roll and crawl

#### **Exporting Frames, Clips, and Sequences**

- Overview of export options
- Exporting single frames
- Using the Export Settings dialogue
- Working with Adobe Media Encoder
- Enhancements to Adobe Media Encoder and Workflow
- Format overview
- Using formats
- Exporting to mobile devices

#### **Managing Your Projects**

- Project menu overview
- Making a clip offline
- Using the Project Manager
- Working with a trimmed project
- Collecting files and copying them to a new location
- Importing projects or sequences